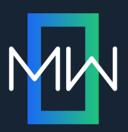

## Global Project Linking:

To link nor not to link; that is the question

PRESENTED BY

Paul Pehrson | @docguy

Certified Flare trainer
DocGuy Training

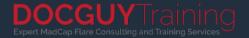

### Paul Pehrson

Flare user for 13 years
Flare trainer for 11 years
Owner of DocGuy Training

Flare Forums: doc-guy
Twitter: @docguy
Web: docguy.training

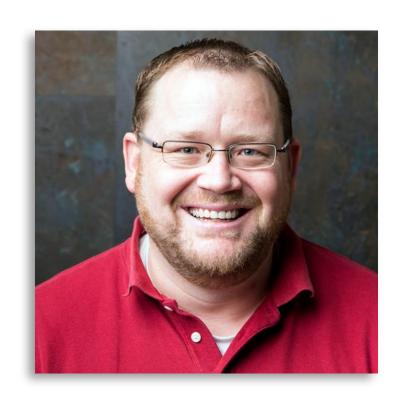

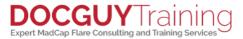

#### WHAT WE'LL COVER

- What is global project linking?
- Why use global project linking?
- Setting up the link
- Working with both projects
- Tips for the child project
- What about source control?
- Is GPL right for me?

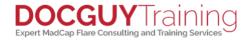

#### WHAT IS GLOBAL PROJECT LINKING?

- WHY USE GLOBAL PROJECT LINKING?
- nking allows you to share content between
- In this case you're single sourcing topics, images, stylesheets, nage layouts, masternages, etc. from or

GPL is an advanced form of single sourcing.

- stylesheets, page layouts, masterpages, etc. from one project to another.

  • Changes made in the parent project are imported into la
- Changes made in the parent project are imported into the child project helping you maintain style and consistency across multiple projects.

ne global project, or parent project.

**DOCGUY** Training

I he other project is the child project

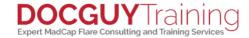

#### WHY USE GLOBAL PROJECT LINKING?

- GPL is an advanced form of single sourcing.
- In this case you're single sourcing topics, images, stylesheets, page layouts, masterpages, etc. from one project to another.
- Changes made in the parent project are imported into the child project helping you maintain style and consistency across multiple projects.

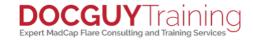

#### **SETTING UP THE LINK**

 In the Project ribbon, click Import > Flare Project...

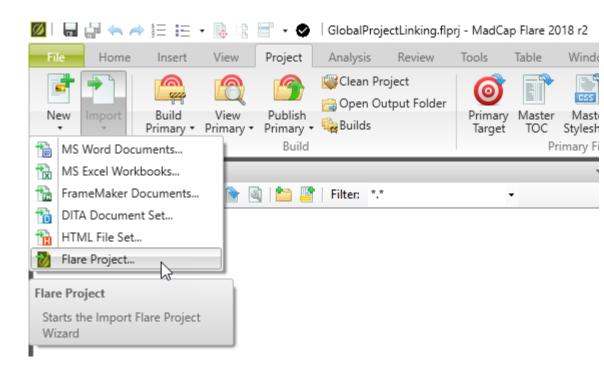

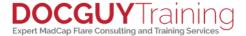

#### SETTING UP THE LINK - SELECT PROJECT

- Select the parent project
- Leave "Auto-reimport" option selected.
- For an explanation of the other two options, see:

https://help.madcapsoftware.com/flare2018 r2/Content/Flare/Global-Project-Linking/GPL-Importing-Files.htm

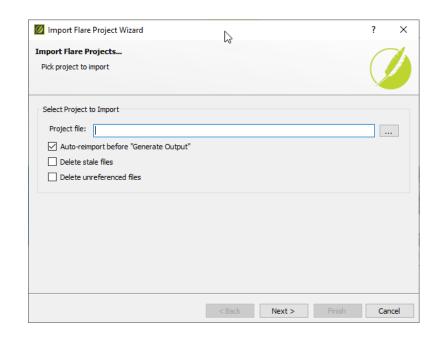

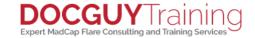

#### SETTING UP THE LINK – PICKING FILES

- Pick the types of files you want to include and exclude.
- I recommend including:
  - Condition tag set
  - File tag set
  - Master page
  - Page Layout
  - Skin
  - Stylesheet/Table Style (both \*.css)
  - Variable Set

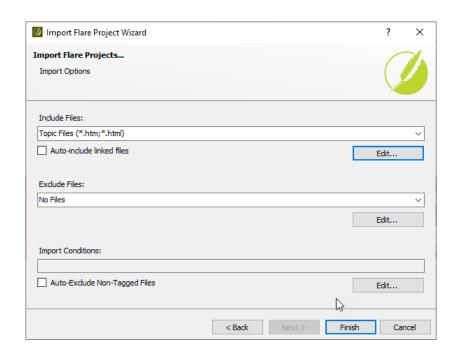

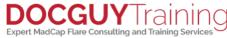

#### SETTING UP THE LINK - PICKING FILES

 If there are specific content files you want, you can manually add them to the list

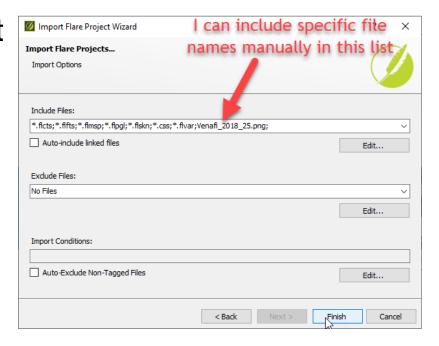

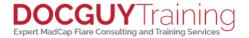

#### **WORKING IN BOTH PROJECTS**

- You can open a second project at the same time by right clicking on the Flare icon in the Windows task bar.
- Changes to imported files must be made in the parent project.
- Imported files have a link icon overlay so you can see that they come from the parent project.
- You can choose to break the link to the parent project, but beware that you'll never get any updates for that file again.

#### TIPS FOR THE CHILD PROJECT

 CSS: If you need to define specific styles for the child project, and you don't want those styles in the master
 project create a new CSS file in the same folder as your

one, and open it in the text editor.

#### WHAT ABOUT SOURCE CONTROL?

 If you are using source control, my recommendation is to keep both projects in the same source control repository, in separate folders for each project.

y top of the new CSS file enter the following: url(Styles.css);

 (Replace Styles.css with the name of the imported style sheet)

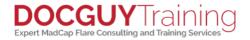

#### WHAT ABOUT SOURCE CONTROL?

 If you are using source control, my recommendation is to keep both projects in the same source control repository, in separate folders for each project.

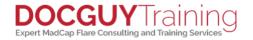

#### IS GPL RIGHT FOR ME?

## Single Project

- Lots of shared content files
- Prefer simplicity in managing project

# Multiple Projects with GPL

- Minimal shared content files
- Want style consistency across projects

## Thank you!

Visit my website: <a href="www.docguy.training">www.docguy.training</a>
Please fill out the feedback form and rate this session

Contact me at:
PaulPehrson | @docguy | paul@docguy.training

This presentation (with updates) is also available at: <a href="https://docguy.training/2019/04/global-project-linking/">https://docguy.training/2019/04/global-project-linking/</a>

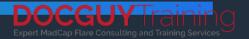